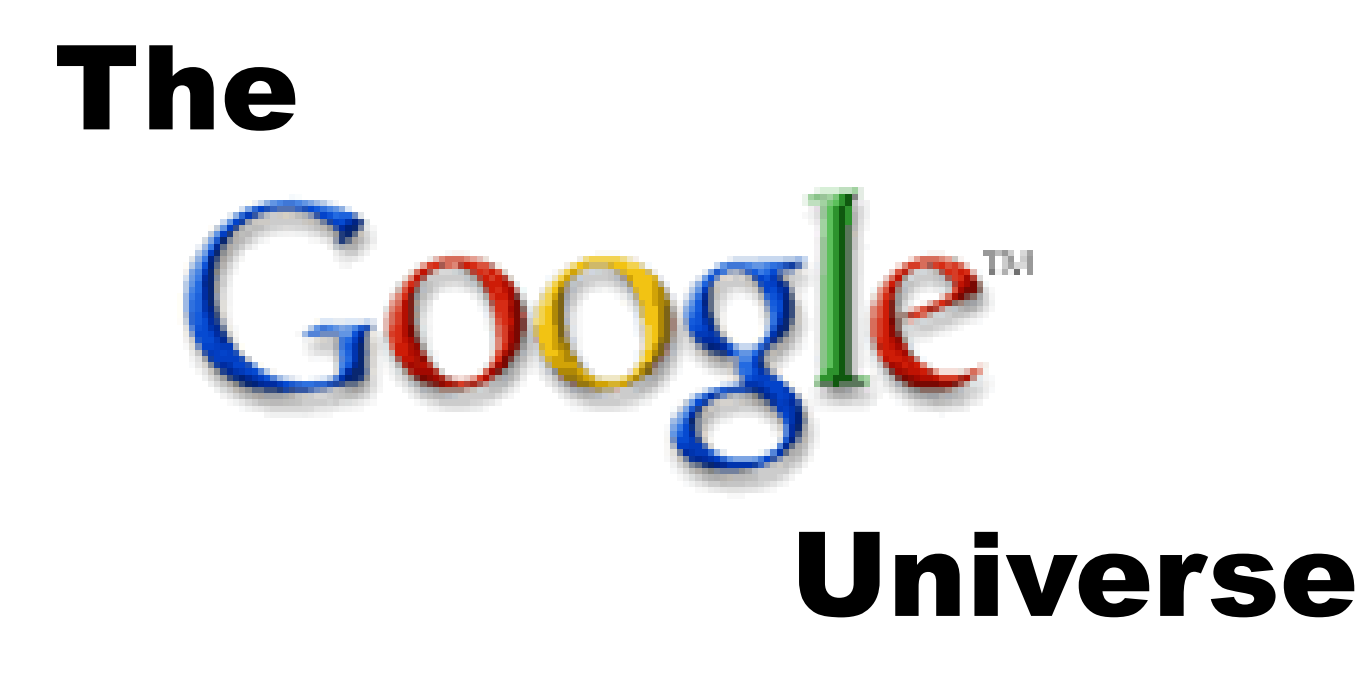

### **Google Chrome & Online Security**

**How to maximize and protect your online experience**

**Google's Web Based Tools for improved Productivity and Communication**

> **G. William James Handheld Computer Solutions**

# **How To Keep In Touch**

## **www.gwilliamjames.com**

## **william@gwilliamjames.com**

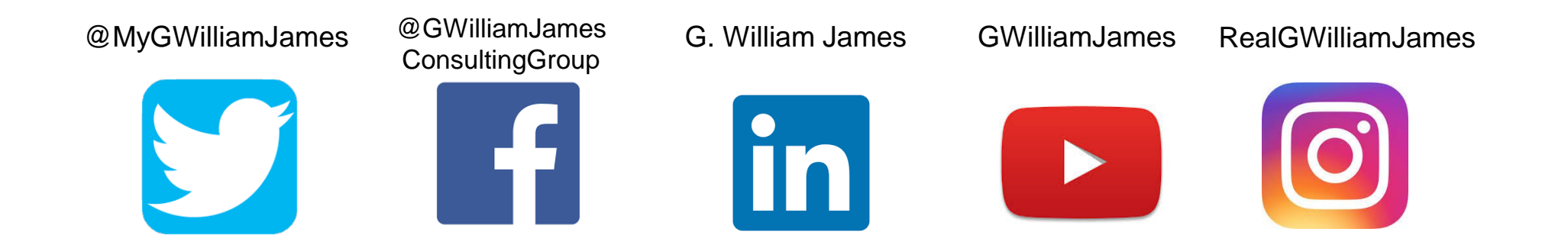

# **G. William James**

- Black Enterprise Magazine's "Master Of The PDA"
- Google Apps For Business Affiliate
- Member, National Speakers' Association

## **Career Highlights**

- 1980s Executive Forums, Inc. Presented time management workshops
- ❑ 1999 Corporate speaker for Palm, Inc. on the power of the PDA
- ❑ 2004 National Presenter for the launch of the original Supra eKey & iBox
- ❑ 2008 Introduced 1st Gen iPhone as a Realtor tool
- ❑ 3-Time Presenter to The National Association of REALTORS® Conference
- ❑ 2005-Today Distinguished presenter of Google Apps for mobile business

# william@gwilliamjames.com

# Subject Line Only!!! **Online Security 2021**

## Kaseya ransomware attack: 1,500 companies affected, company confirms

Software company says 60 customers, plus around 1,500 downstream businesses have been impacted by the attack.

Enterprise tech firm Kaseya has confirmed that around than 1,500 businesses were impacted as a result of an attack on its remote device management software, which was used to spread ransomware.

It appears that the attackers carried out a supply chain ransomware attack by leveraging a vulnerability in Kaseya's VSA software against multiple managed service providers (MSP) - and their customers.

## Install immediately: Microsoft delivers emergency patch for PrintNightmare security bug

Microsoft is offering patches for unsupported versions of Windows to plug the so-called PrintNightmare bugs.

Microsoft has released an out-of-band patch for the security flaw known as PrintNightmare that is under attack already and lets attackers take control of a PC.

The PrintNightmare bug is being tracked as CVE-2021-1675 and CVE-2021-34527. It's a critical bug in the Windows print spooler with exploit code in the public domain before Microsoft had a chance to release a patch for it. Admins were advised to disable the Print Spooler service until a patch was made available.

#### The best web browsers at a glance

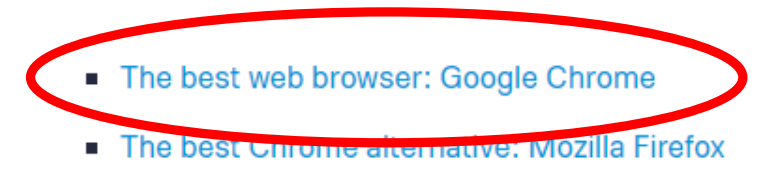

- The most innovative browser: Opera
- The web browser with the most potential: Microsoft Edge

Chrome is ubiquitous - and for good reason. With a robust feature set, full Google Account integration, a thriving extension ecosystem (available through the Chrome Web Store), and a reliable suite of mobile apps, it's easy to see why Chrome is the most popular web browser.

Chrome boasts some of the best mobile integration available. Served up on every major platform, keeping data in sync is easy, making browsing between multiple devices a breeze. Sign in to your Google account on one device, and all Chrome bookmarks, saved data, and preferences come right along. Even active extensions stay in sync across devices.

#### **Google Chrome Browser Features:**

- A freeware Internet browser, introduced in 2008 in 43 languages
- Estimated 2.65 billion worldwide users
- Chrome allows users to synchronize their bookmarks, history, and settings across all devices with the browser installed
- Google Safe Browsing warns users when they attempt to visit a site flagged as potentially harmful.
- Google introduced download scanning protection to guard from malware
- The private browsing feature called Incognito mode prevents the browser from permanently storing any history information or cookies from the websites visited
- the Chrome Web Store, a one-stop web-based web applications directory
- Google Chrome Extensions are browser extensions that modify the Google Chrome browser

### **Download Chrome on Mac or PC**

www.google.com/chrome

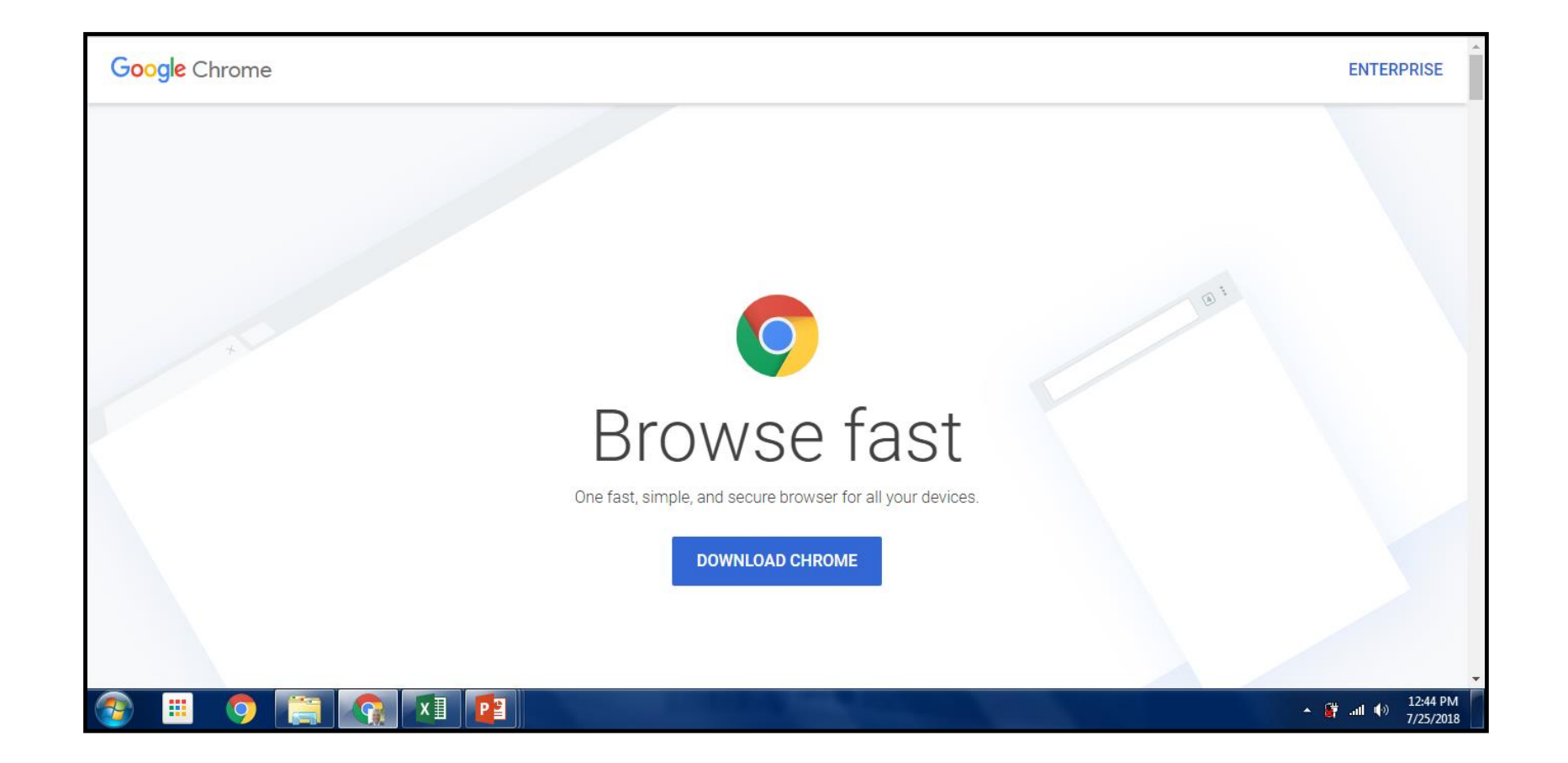

### **Customize Chrome In Settings**

Three Vertical Dots Upper Right

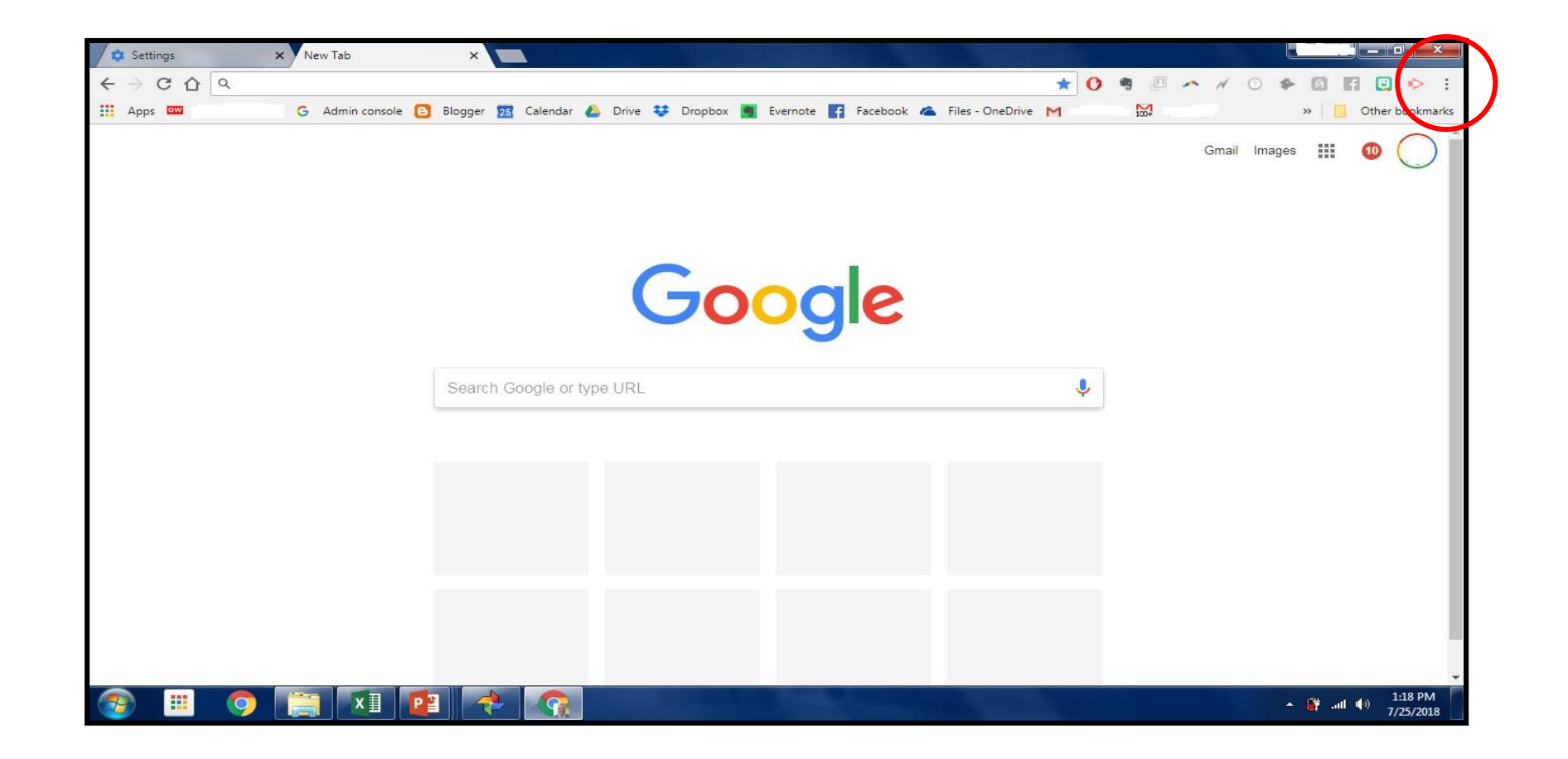

### **The Settings Menu**

Click To Open Settings Menu

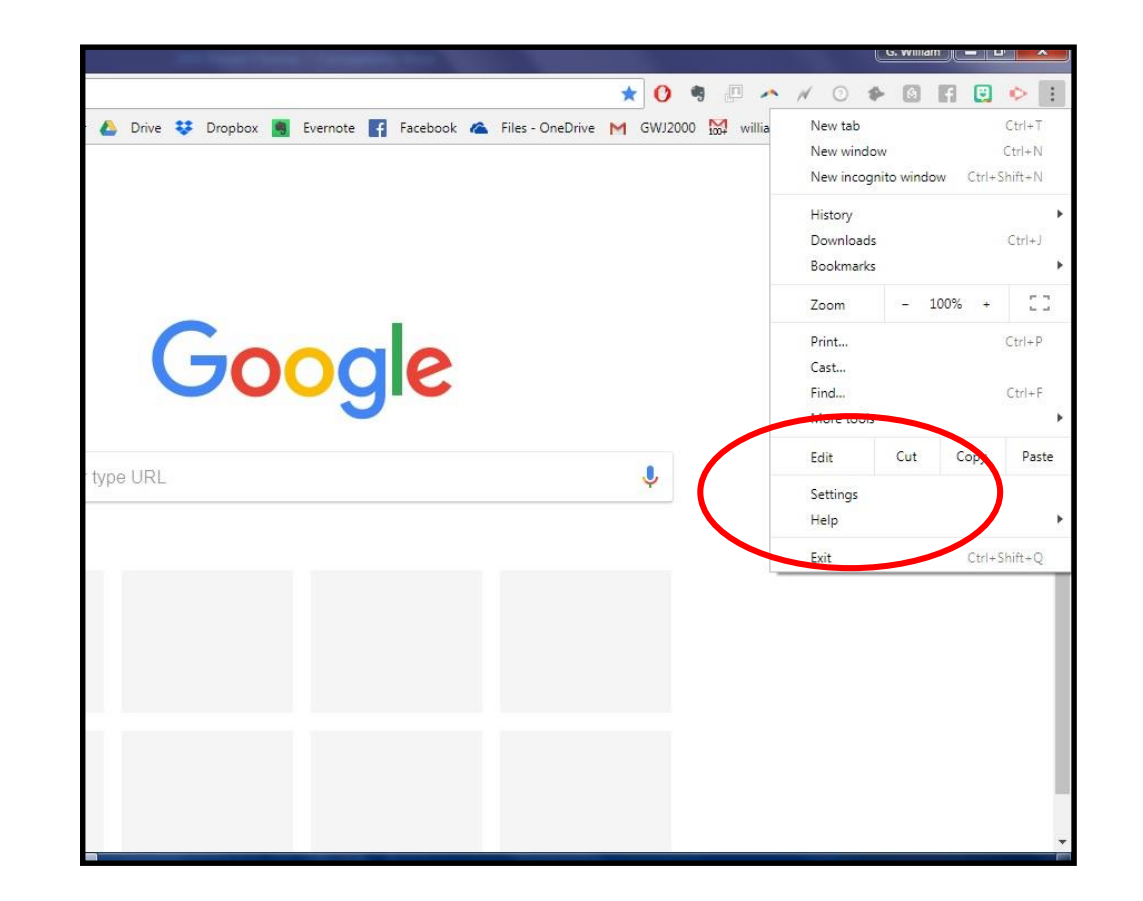

### **Personalize Your Browser**

- 1.Sign into Chrome with your Google account
- 2.Also install Chrome Browser to your Apple or Android devices
- 3.Select how to sync browser information
- 4.Import your Bookmarks from Explorer, Safari, etc.
- 5.All Browser data carries over to all signed-in devices

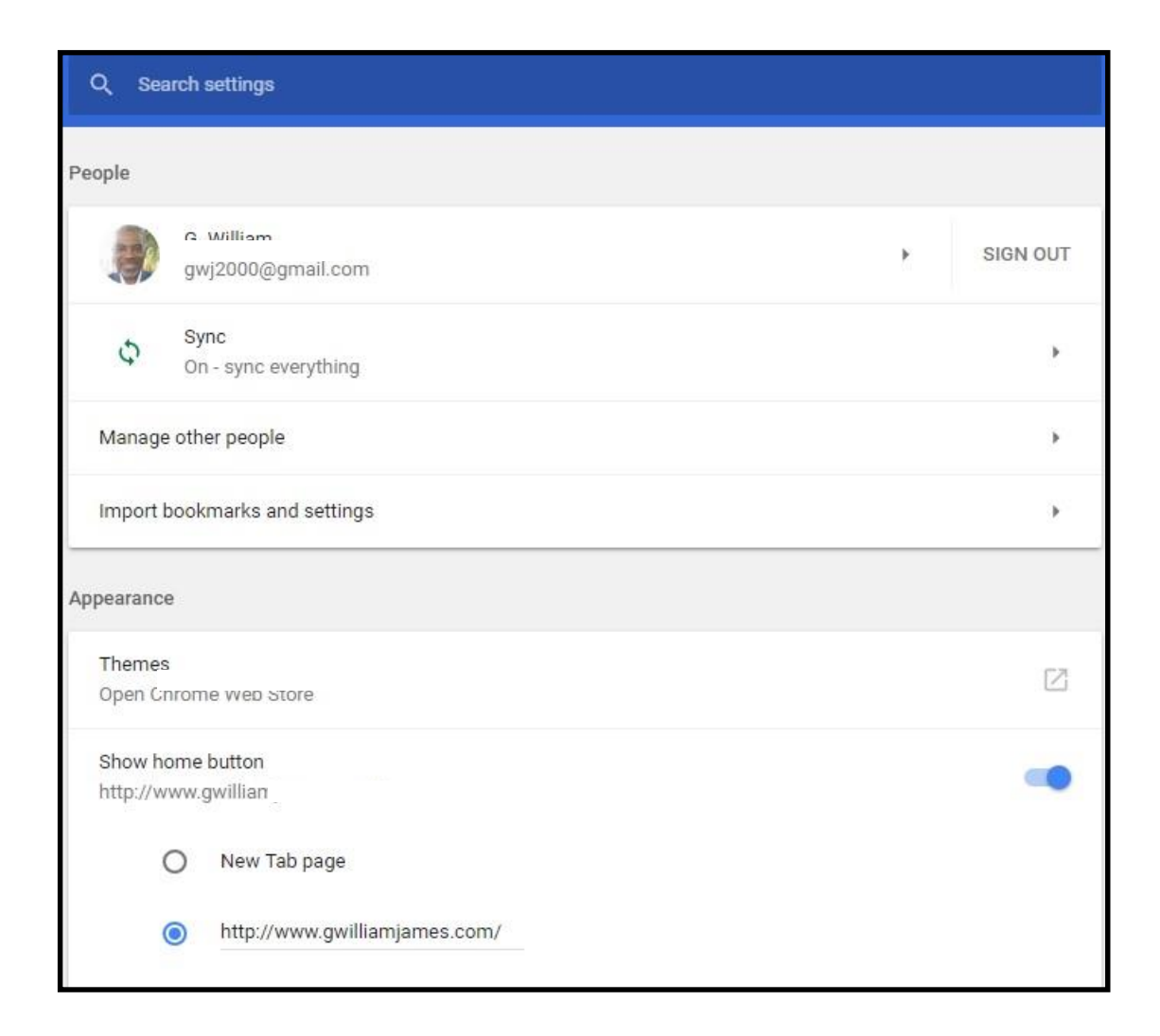

#### **Control and Clean Your Browser**

1.These settings can be established to automatically control how the Chrome Browser will act when you open a URL or web address. Take the time to learn what these features can do to optimize the capabilities of Chrome

2.It is important to periodically clean your browser settings, to clear out the stored data that could slow your browsing. It can also protect you from saved cookies that could be tracking your location and browser activity.

#### Q Search settings Use a prediction service to help complete searches and URLs typed in the address bar Jad pages more quickly Use a prec.................. Automatically send some system information and page content to Google to help detect dangerous  $\mathbb{D}$ apps and sites Protect you and your device from dangerous sites Automatically send usage statistics and crash reports to Google  $\circ$ Send a "Do Not Track" request with your browsing traffic 60 Use a web service to help resolve spelling errors Smarter spell-checking by sending what you type in the browser to Google Manage certificates 12 Manage HTTPS/SSL certificates and settings Content settings Control what information websites can use and what content they can show you Clear browsing data Clear history, cookies, cache, and more

### **Control and Clean Your Browser**

- 1.Use Basic for an overall cleaning, Advanced to select specific tasks.
- 2.Browsing history will clear all Browsing history from all devices Chrome is signed in on. This can speed up your mobile browsing.
- 3.Cookies and other site data will clear browser cookies that saves log-in info, etc.
- 4.Cached images and files save time when returning to a site, but will get bloated unless cleaned periodically.

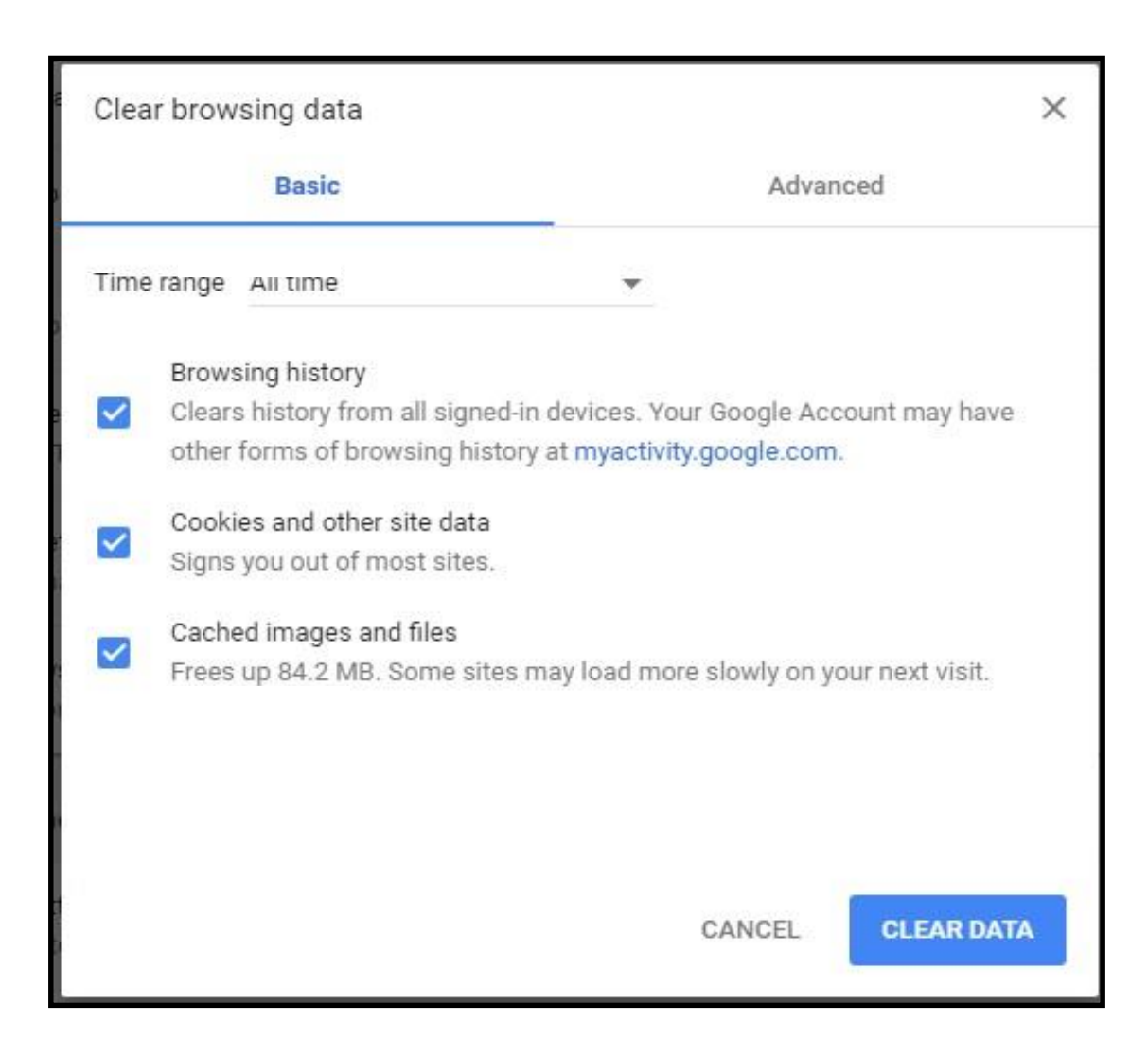

### **Control and Clean Your Browser**

1.Enable Autofill and make it easy to fill-in forms online, Not recommended to save on mobile devices

2.Manage Passwords **See**: To the right of the website, click Preview If you lock your computer with a password, you'll be prompted to enter your computer password. **Delete**: To the right of the website, click More More and then Remove.

**Export**: To the right of "Saved Passwords," click More" and then Export passwords. To **clear** all your saved passwords, clear browsing data and select "Passwords."

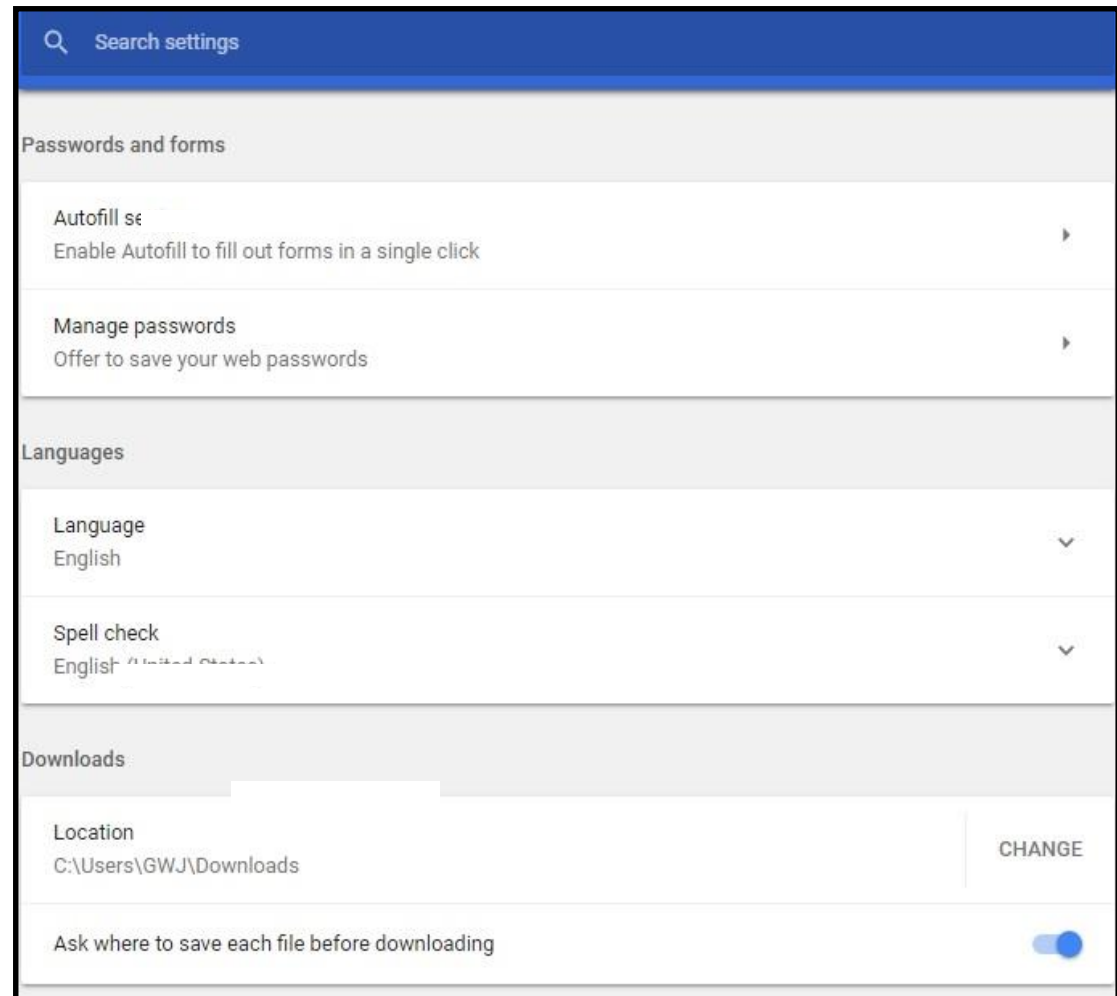

### **My Activity In Google**

1.This screen is a record of all activities to your Google account from any site and signed-in device.

2.You can easily delete these activities from the Google servers from this page. Click the vertical dots to the right to open the menu.

3.The menu to the left will allow you to manage activity in a bundled fashion instead of individually.

4.You can also choose to delete some items but not all, such as deleting all Google searches but keeping your YouTube history intact.

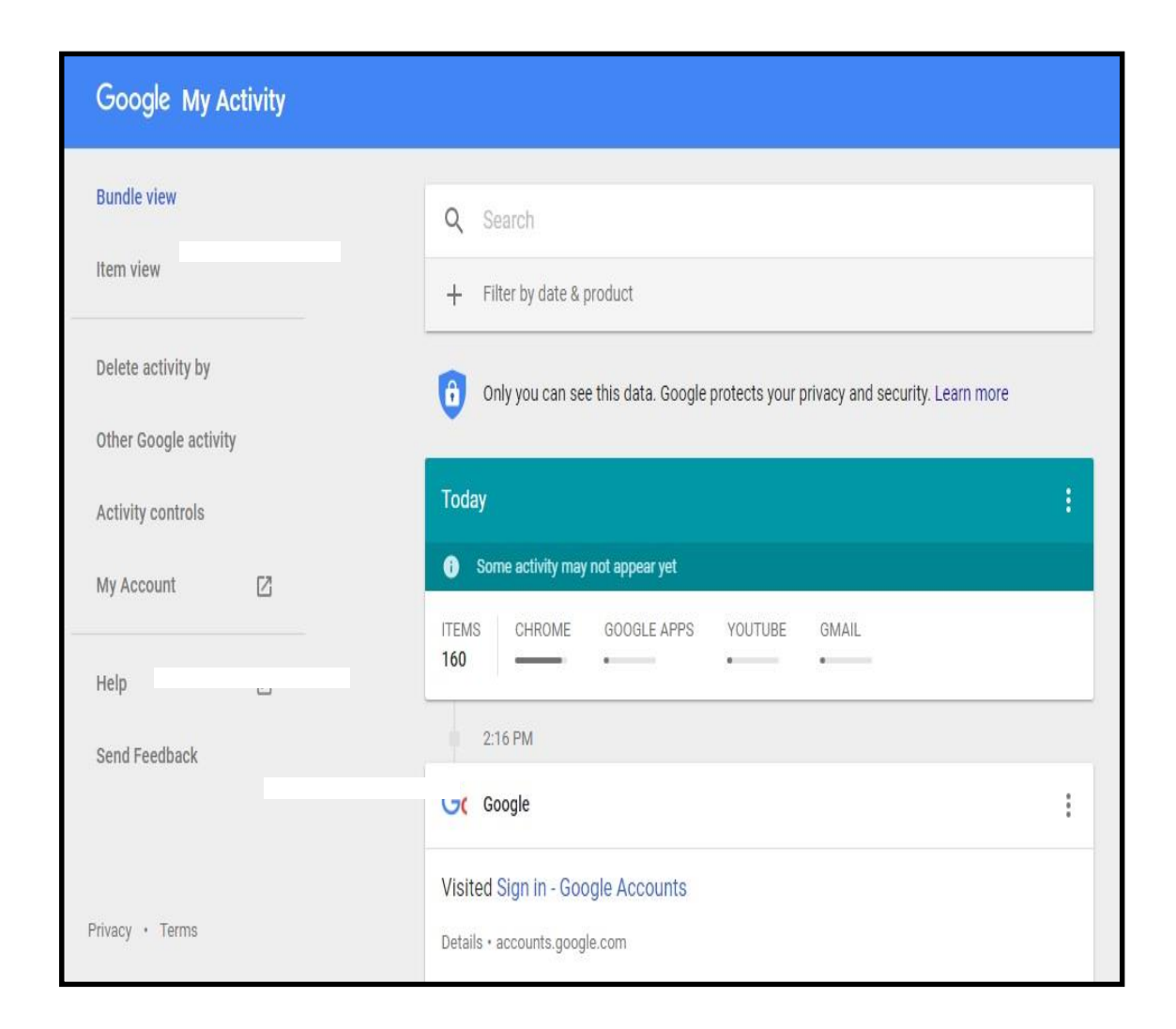

The Division of Real Estate and Professional Licensing has been made aware of a recent email distributed to stakeholders from what appears to be the Ohio Real Estate Commission. The subject line reads Real Estate Licensees Important Requirement. The message instructs license holders to update their online profile. This email was not from the **Commission and is likely a phishing attempt.** If you receive the email, do not click any links and delete it immediately.

The Commission is **NOT** requiring licensees to take any action regarding online accounts.

## $nio$ of Commerce Vester, or Boardson & News from the **Division of Real Estate & Professional Licensing**

#### **Phishing Email Alert**

The Division of Real Estate and Professional Licensing has been made aware of a recent email distributed to stakeholders from what appears to be the Ohio Real Estate Commission. The subject line reads Real Estate Licensees Important Requirement. The message instructs license holders to update their online profile. This email was not from the Commission and is likely a phishing attempt. If you receive the email, do not click any links and delete it immediately. The Commission is NOT requiring licensees to take any action regarding online accounts. Below is a screenshot of the email.

from: Ohio feel Dilate Commission shall give all leabourn-Sent Friday, November 15, 2020 30:29 AM Nabbetti theat Estate Countries Improving Reports and

Licensees are required to update their profile with Ohio Real Estate Commission

All renti website transmes, and required to swrite and validate three profile interestings around witholds to avoid delay as then Install Telefonical

#### LOCAR TO VALIDATE PROTILE

### 30,000 Macs infected with new Silver Sparrow malware

Silver Sparrow can even run on systems with Apple's new M1 chip.

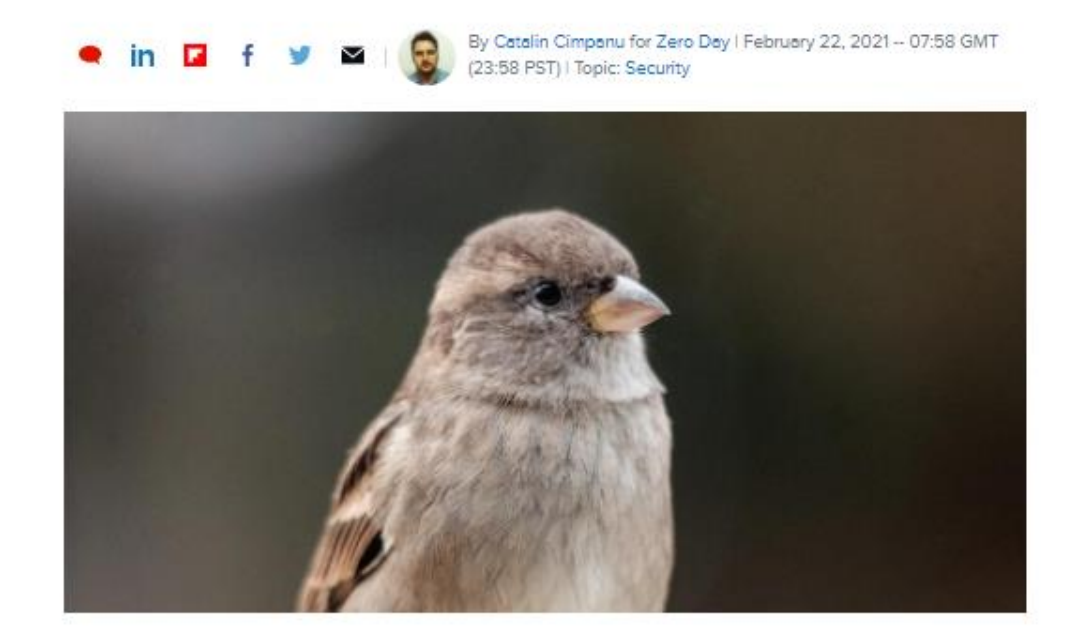

# Password here

- Base your password on a topic or hobby you'll easily remember, like sports teams, favorite movie or music artist, or the address of your first house or apartment
- Choose Capital letters, numbers, & at least one symbol
- Two-name passwords work best (Toyota Camry, Chicago Bears, Red Roses, etc.)
- Switch words and/or number quarterly, keeping the base password the same
- **NEVER** save passwords on mobile devices

Security researchers have spotted a new malware operation targeting Mac devices that has silently infected almost 30,000 systems.

But despite the high number of infections, details about how the malware was distributed and infected users are still scarce, and it's unclear if Silver Sparrow was hidden inside malicious ads, pirated apps, or fake Flash updaters —the classic distribution vector for most Mac malware strains these days.

Furthermore, the purpose of this malware is also unclear, and researchers don't know what its final goal is.

Once Silver Sparrow infects a system, the malware just waits for new commands from its operators -- commands that never arrived during the time researchers analyzed it, hoping to learn more of its inner workings prior to releasing their report.

1.Whenever you receive an email with a suspicious link, even if it appears to come from someone known**, DO NOT OPEN!**

2.Mark the email as suspicious and report to Google.

3.Check your connections to see where and how your Google account is being used.

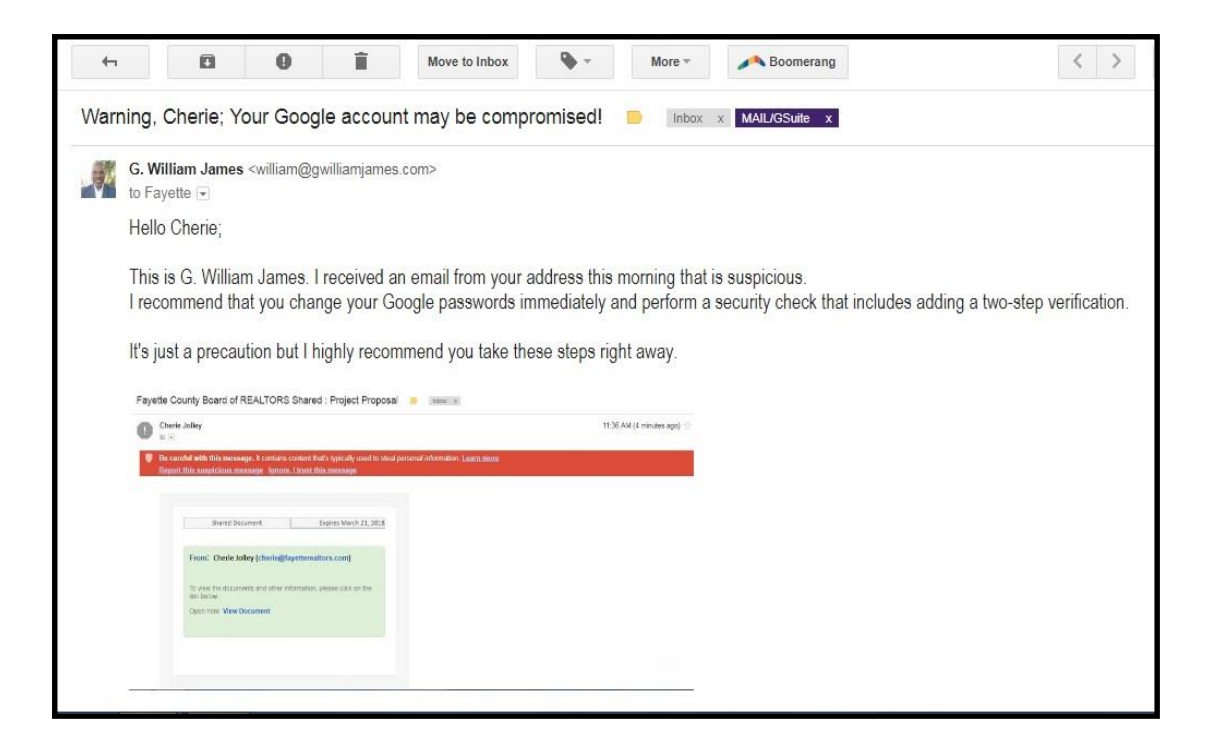

- 1.To see your Activity Information In Google from Gmail, click "Details" in the lower right corner of the inbox.
- 2.You will see all of the IP addresses by which your devices are connected to the Internet.
- 3.If you do not recognize the IP address, log out of all activity immediately!

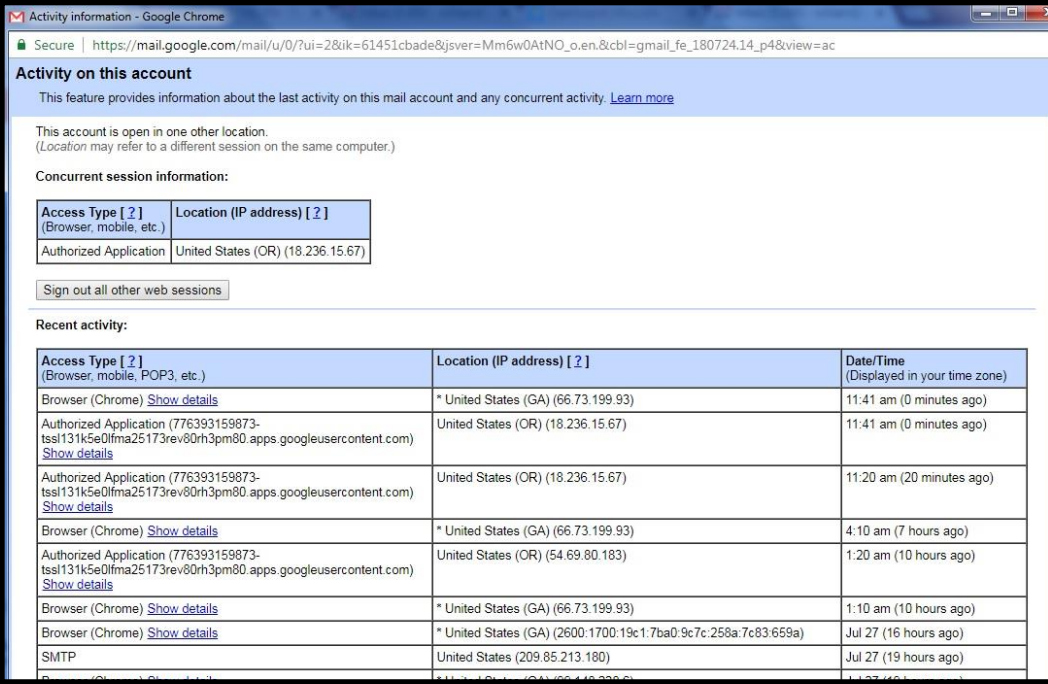

1.The next step is to perform a security check. Go to [https://myaccount.google.com](https://myaccount.google.com/u/1/security) /u/1/security and update your account access.

2.Change your password often, and consider 2-step verification as an added security measure

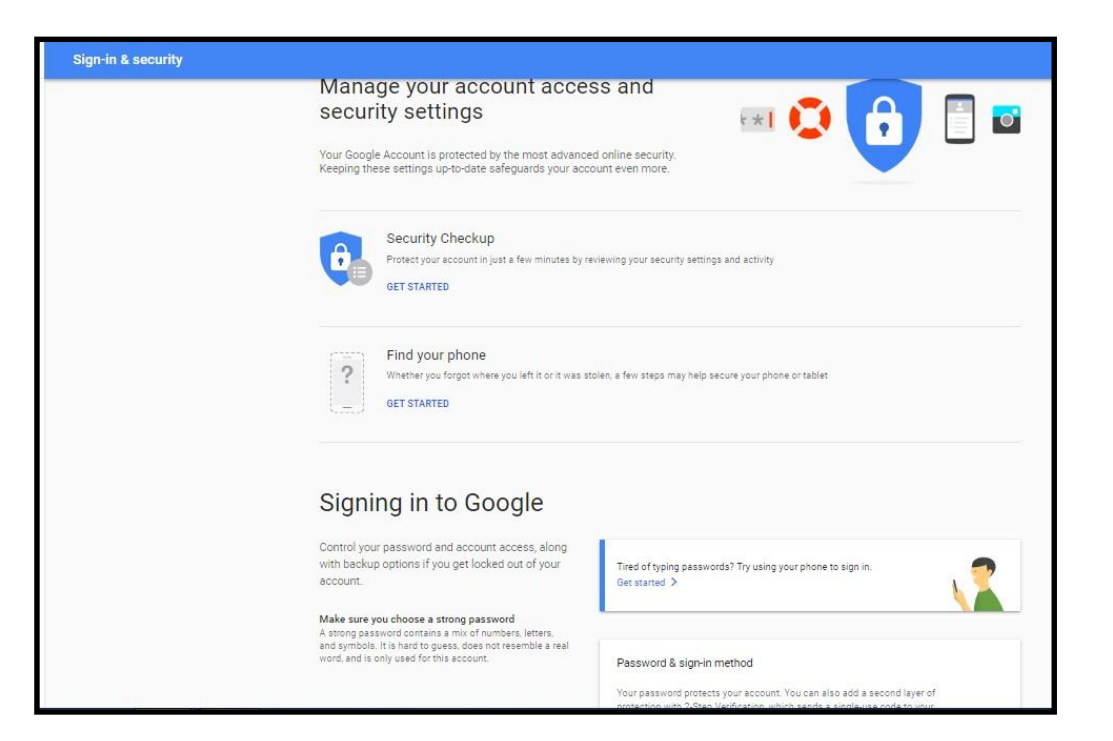

#### **Online Dangers:**

- **Phishing** is the attempt to obtain sensitive information such as usernames, passwords, and credit card details by masquerading as a trustworthy entity in an electronic communication
- **Malware** is any software used to disrupt computer operations, gather sensitive information, gain access to private computer systems, or display unwanted advertising
- **Spyware** is software that aims to gather information about a person or organization without their knowledge and that may send such information to another entity without the consumer's consent.
- **Ransomware** is computer malware that installs covertly on a computer, executes an attack and demands a ransom payment to restore it
- **Adware** is frequently used to describe a form of malware which presents unwanted advertisements to a computer.[21][22] The ads are sometimes in the form of a pop-up or in an "unclosable window
- A **Virus** is a malware that, when executed, replicates by reproducing itself or infecting other programs by modifying them, infecting computer programs

### **Online Safety and Data Security**

### **YOUR COMPUTER HAS BEEN LOCKED!**

This operating system is locked due to the violation of the federal laws of the United States of America! (Article 1, Section 8, Clause 8; Article 202; Article 210 of the Criminal Code of U.S.A. provides for a deprivation of liberty for four to twelve years.)

Following violations were detected:

Your IP address was used to visit websites containing pornography, child pornography, zoophilia and child abuse. Your computer also contains video files with pornographic content, elements of violence and child pornography! Spam-messages with terrorist motives were also sent from your computer.

This computer lock is aimed to stop your illegal activity.

#### To unlock the computer you are obliged to pay a fine of \$200.

You have 72 hours to pay the fine, otherwise you will be arrested.

#### You must pay the fine through MoneyPak:

To pay the fine, you should enter the digits resulting code, which is located on the back of your Moneypak, in the payment form and press OK (if you have several codes, enter them one after the other and press OK).

If an error occurs, send the codes to address fine@fbi.gov.

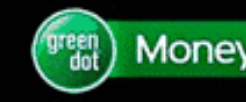

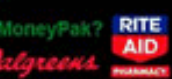

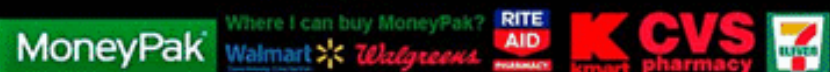

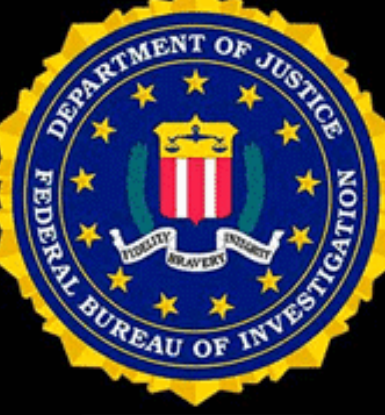

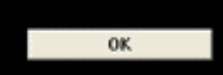

#### **Protect Yourself From Mortgage Wire Fraud**

Hackers search for the email accounts of real estate agents and brokers. Social media is a prime source to find this information. They hack directly into the email accounts and search for the emails that reference pending real estate deals.

From these strings of emails, the hackers pull out specific details about the deal, such as (a) the names of the parties, (b) the title company involved, (c) the escrow officer in charge of the deal, and (d) other information specific to the transaction. They can then clone the email account and send the buyer wire transfer instructions that will often go through a number of channels before being deposited in a foreign financial institution.

Often the buyer never recognizes the subtle differences between the email of the hacker and the legitimate sender. This fraud is so pervasive today the it is now common not to further investigate

#### **Protect Yourself From Mortgage Wire Fraud**

- 1. VERIFY, VERIFY, VERIFY. Most fraudulent transactions can be avoided with a phone call that accompanies the email transfer request.
- 2. Make sure the bank named in the original instructions is the same as the one directed for wire transfer.
- 3. Make sure sender's email address is EXACTLY as it should be. People overlook dots and hyphens, which make the address unique.

**Hackers are increasingly** targeting unwitting **REALTORS<sup>®</sup>**, their clients & **Title Companies and stealing** wire transfers...

**REALTORS<sup>®</sup>** need to kno

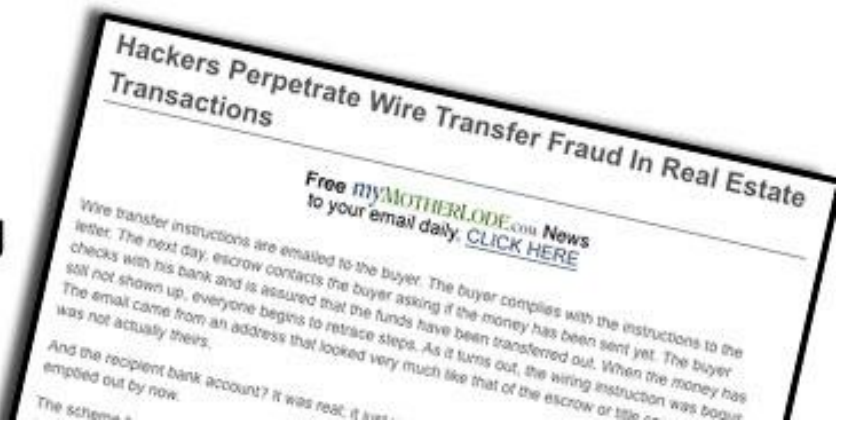

### **Online Safety and Data Security**

- **VPN = Virtual Private Network**
- **A connection to a remote server for a more secure Internet connection**
- **Use the hotel or restaurant Wi-Fi to access your VPN**
- **Can protect you from malware and phishing while streaming**
- **Cloaks your Internet address from tracking by advertisers, etc.**
- **Connect your browser to the VPN, not the Starbucks, cannot be traced**
- **Subscribe to a VPN service (- \$7 per month) or use your home network**

**Here is a good article from Cnet.com:**

[The Best VPN Services of 2020](https://www.cnet.com/news/best-vpn-service-of-2020-expressvpn-nordvpn-surfshark-and-more/)

**https://www.cnet.com/news/best-vpn-service-of-2020 expressvpn-nordvpn-surfshark-and-more/**

<https://www.zdnet.com/article/best-vpn/>

<https://www.zdnet.com/article/best-antivirus/>

[https://www.zdnet.com/article/online-security-101-how-to](https://www.zdnet.com/article/online-security-101-how-to-protect-your-privacy-from-hackers-spies-and-the-government/)protect-your-privacy-from-hackers-spies-and-thegovernment/

<https://www.zdnet.com/article/best-browser-for-privacy/>

#### **How To Protect Yourself:**

- **Phishing-** Never open suspicious looking emails**,** even if the sender seems familiar. Beware of clicking onto ads and posts in social media that look ridiculous or far-fetched
- **Malware-** Only download apps from a reputable source. Read carefully before tapping links on an Internet site or search engine
- **Spyware-** Use the same protections as for malware; never accept invites from unknown persons or open pop-ups or drop-down windows.
- **Ransomware** comes from many strange sources. You may end up having to pay to get restored. Back up your computer often, using external drives or online apps such as Carbonite.
- **Adware-** avoid tapping on lots of foreign sites and links, but also don't always allow a site to access your location.
- **Virus-** install a virus protection software onto your computers. Buy one that frequently updates the software.
- Add an Ad-Blocker to your browser to safeguard you from malware
- Don't log into secure sites on public Wi-Fi
- Use 2-Step Verification to log in to your secure data sites
- Know which devices connect to your accounts, and where they are
- Change your passwords regularly, and whenever you feel uncomfortable

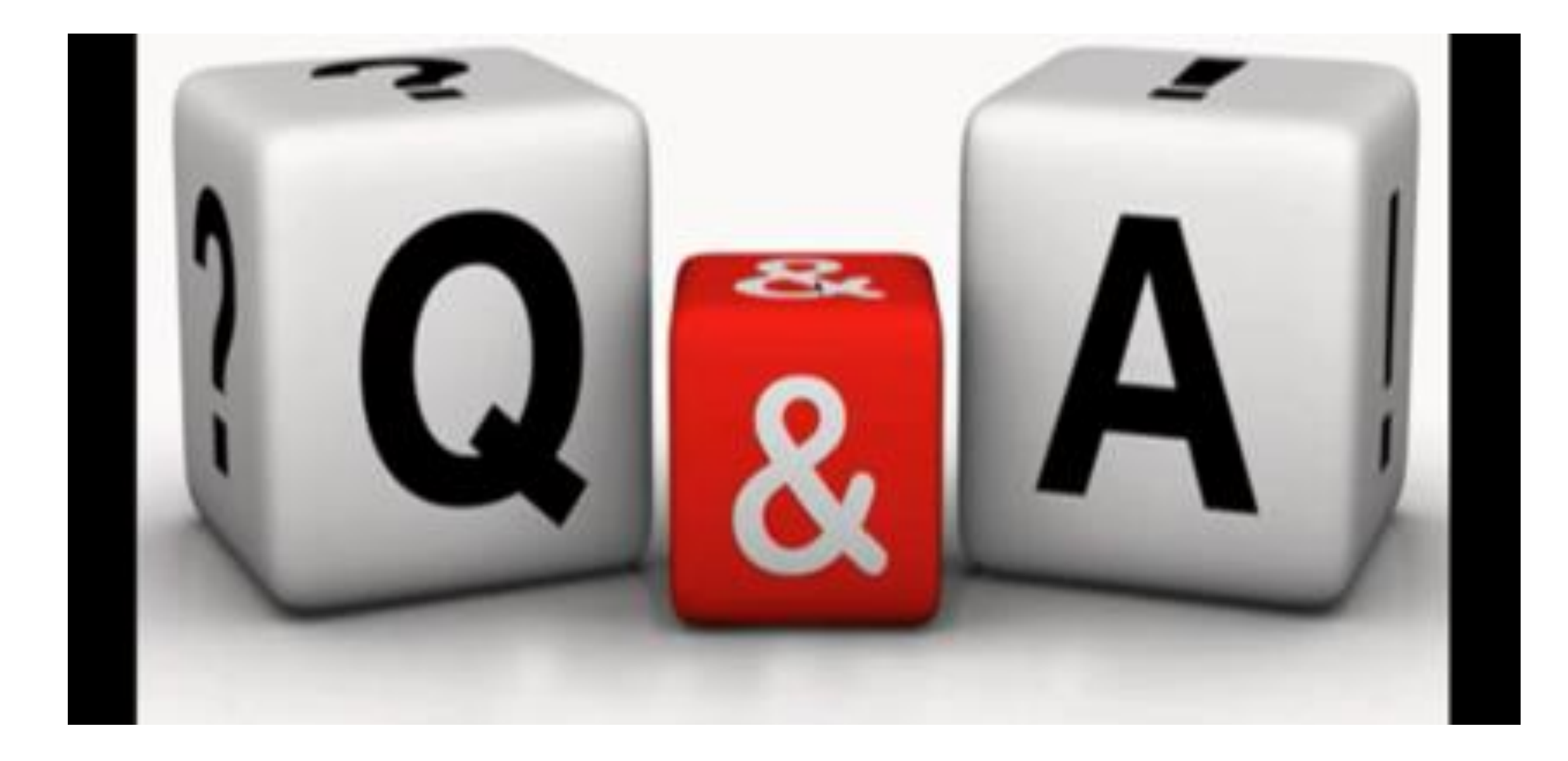

**The** 

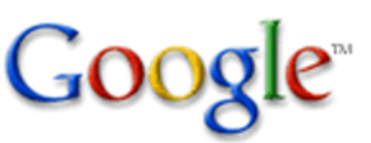

**Universe Special Presentation** 

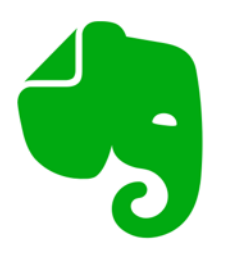

### **Evernote For Everything**

- Discover the secrets of a very powerful cloud-based organization tool  $\bullet$
- Capture, store and share thousands of notes, photos, docs, etc.  $\bullet$
- Collaborate and share info automatically with colleagues  $\bullet$
- Capture internet sites and info with the Web Clipper  $\bullet$
- Sync your info instantly between computers & mobile devices  $\bullet$
- Learn the favorite Evernote tips and tricks of power users  $\bullet$

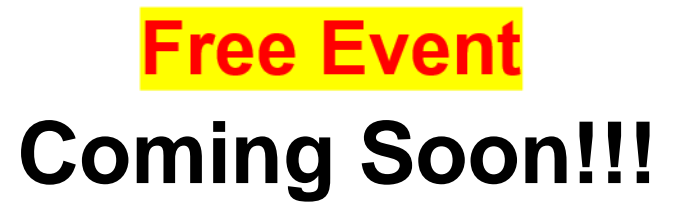

**Many New and Updated Features** 

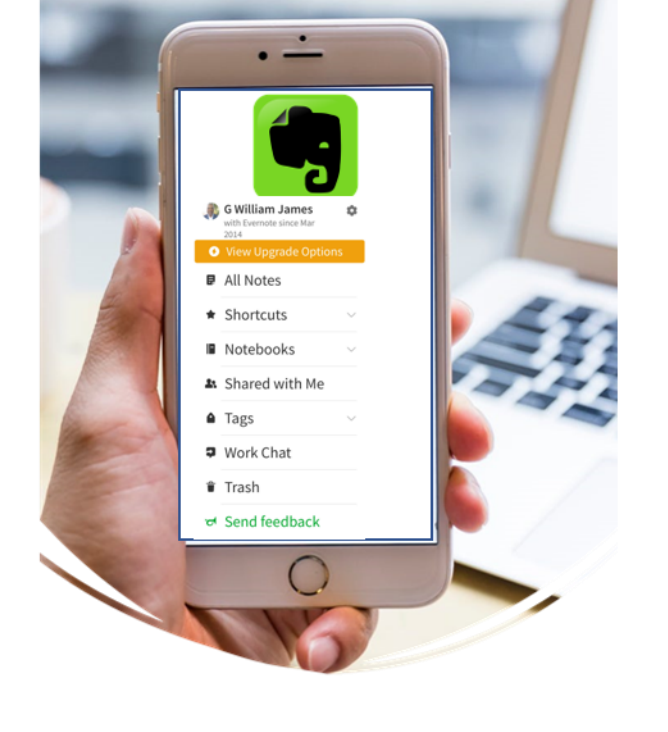

**MOBILE Space Is Limited** TECHNOLOGY FOR **Register today REAL ESTATE** 

www.gwilliamjames.com

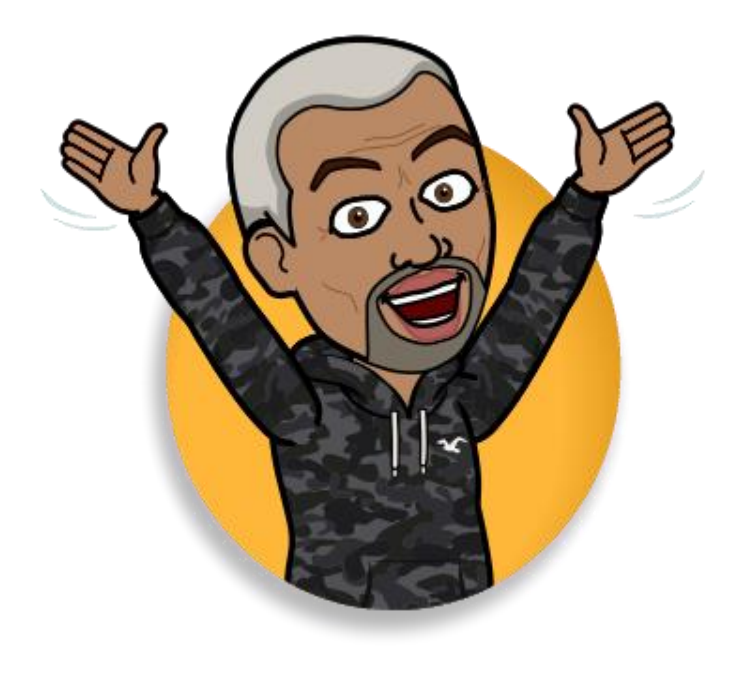

## **Individual / Group Consultation**

❑ **Custom design your Google mobile office** ❑ **Get your Google My Business, SEO optimized** ❑ **Social Media marketing strategies** ❑ **Time management and productivity tools** ❑ **Customized technology coaching** ❑ **Google Workspace (Google Enterprise Apps)**

> Schedule an appointment today william@gwilliamjames.com

# william@gwilliamjames.com

# Subject Line Only! **Online Security 2021**

# **How To Keep In Touch**

## **www.gwilliamjames.com**

## **william@gwilliamjames.com**

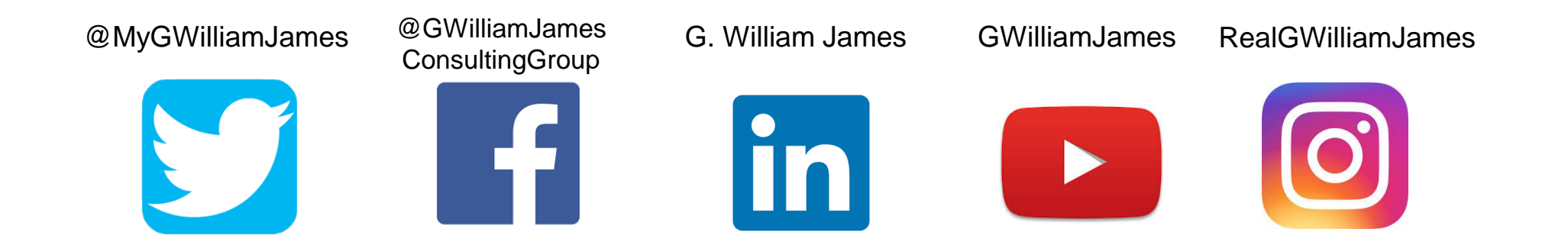

### **THANK YOU!**

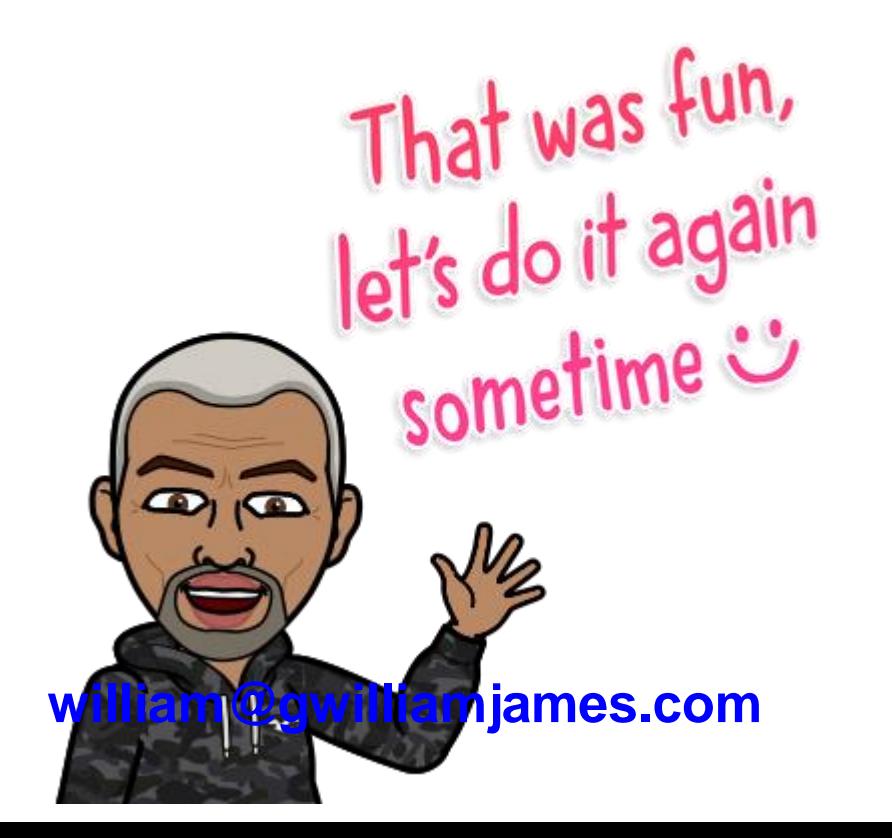